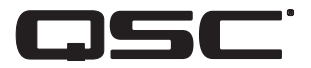

# **موزع تردد/شاشة خاصان بالسينما**

**دليل المستخدم**

 $DCM$   $\cdots$ 

 $DCM$   $\mathsf{r}\cdots$ 

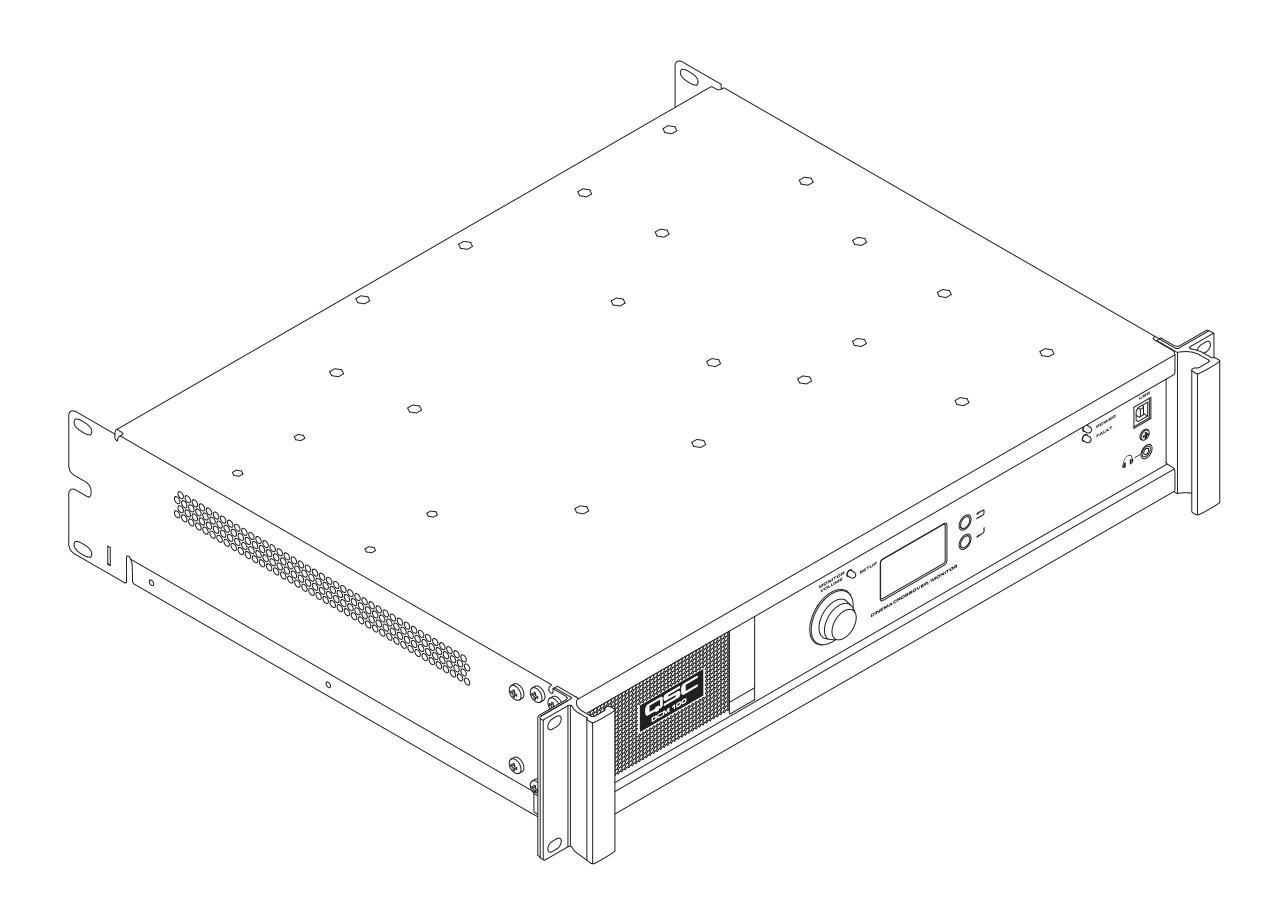

TD-000517-07-A

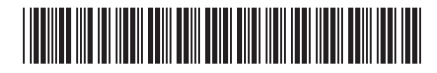

## **تفسري املُصطلحات والرموز**

يُش<sub>ت</sub>ر المصطلح تحذير! إلى التعليمات المتعلقة بالسلامة الشخصية. في حالة عدم اتباع التعليمات قد يؤدي ذلك إلى حدوث إصابات جسدية أو يتسبب في الوفاة.

يُشير المصطلح تنبيه! إلى التعليمات المتعلقة بالتلف الذي قد يلحق بالمعداد التعليمات، قد تن عنه على الله على التاس التي قد لا تتم تغطيتها موجب الضمان.

يُشير المصطلح مهم! إلى التعليمات أو المعلومات التي تُعد جوهريةً لاستكمال الإجراء بنجاح.

يُستخدم المصطلح ملاحظة للإشارة إلى المعلومات الإضافية المهمة.

الهدف من رمز وميض البرق ذي رأس السهم الموجود في مثلث هو تنبيه المستخدم لوجول كالفي المنع المنتج والذي قد يكون ذا قوة كافية لتشكيل خطر حدوث صدمة كهربائية لإلنسان.

الهدف من عالمة التعجب املوجودة مبثلث متساوي األضالع هو تنبيه املستخدم لوجود تعليامت سالمة وتشغيل وصيانة مهمة بهذا الدليل.

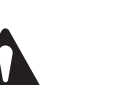

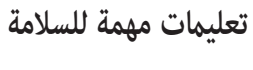

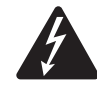

0

تحذير!: تحلتجنب اندلاع حريق أو حدوث صدمة كهربائية، لا تُعرض هذه الأداة إلى المطر أو الرطوبة.

محيط التشغيل المرتفع - قد تكون حرارة محيط التشغيل في الرف أعلى من حارة الغرف الخواز في مجموعة رفوف مغلقة أو متعدّدة الوحدات. يجب الانتباه للأمر والتأكّد من أن نطاق حرارة التشغيل الأقصى لا يجب أن يتعدّى التالى (من • درجة مئوية حتى ٥٠ درجة مئوية أو ما يعادل من ٢٢ فهرنهايت ) ومزنهايت). انخفاض مستوى تدفّق الهواء - يجب أن يكون تثبيت الجهاز في رفّ بطريقة مناسبة تسمح بتدفّق الكميّة الضرورية من الهواء التي تسمح بتشغيل آمن للجهاز.

- 1 اقرأ هذه التعليامت.
- 2 احتفظ بهذه التعليامت.
- 3 ضع جميع التحذيرات يف عني االعتبار.
	- 4 اتبع جميع التعليامت.
- 5 ال تستخدم هذا الجهاز بالقرب من املاء.
- 6 نظف الجهاز فقط بقطعة قامش جافة.
- 7 ُ ال تس ً د أي فتحات تهوية. ركّب الجهاز وفقا لتعليامت الرشكة املُصنعة.
- ٨ لا تُركب الجهاز بجانب أي مصدر حرارة مثل المُشعات أو شبكات التهوية أو المواقد أو أجهزة أخرى (ما في ذلك مكبرات الصوت) تبعث الحرارة.
- ٩ لا تُبطل غرض السلامة الخاص بالقابس المستقطب أو القابس نال الخابس المستقطات التصاب العابس السني النوع الملست النوع الفرض سنن وسن تأريض تألث. السن العريض أو السن الثالث يتم توفيرهما لضمان سلامتك. إذا كان القابس المرفق لا يتناسب مع مقبس الكهرباء لديك، فاستعن بكهربائي لاستبدال المقبس القديم.
	- ١٠ حافظ على سلك التيار الكهربائي من التعرض للسير عليه أو للثقب وبالأخص عند القابس والمقابس والنقاط التي يخرج السلك منها بالجهاز.
		- 11 استخدم املرفقات/امللحقات التي تحددها الرشكة املُصنعة فقط.
		- 12 انزع الجهاز من القابس أثناء العواصف الرعدية أو يف حالة عدم استخدامه ملُدد طويلة.
- ١٣ قم بإحالة كافة الأمور المتعلقة بالصيانة إلى فنيي صيانة مُؤهلين. تكون عليه صيانة عند تعرض الجهاز للتلف بأي شكل من الأشكال، مثال: في حالة تلف سلك الإمداد بالكهرباء أو القابس أو انسكاب سائل أو سقوط أجسام داخل الجهاز أو تعرض الجهاز للمطر أو الرطوبة أو توقف الجهاز عن العمل بطريقة اعتيادية أو سقوطه.
	- 14 أداة وصل الجهاز، أو قابس التيار الكهربايئ املرتدد، هي أداة فصل التيار الكهربايئ املرتدد وستظل قابلة للتشغيل بسهولة بعد الرتكيب.
		- 15 التزم بكافة القوانني املحلية القابلة للتطبيق.
		- 16 ملنع حدوث صدمة كهربائية، يجب أن يكون سلك الكهرباء متصلً مبقبس تيار كهربايئ ذي توصيل مؤرض محمي.
		- ١٧ استعن مبهندس محترف مُعتمد عندما تراودك أي شكوك أو تكون لديك أية استفسارات فيما يتعلق بتركيب إحدى المعدات المادية.
	- ١٨ لا تستخدم أي رذاذ (سبراي) أو مواد منظفة أو مطهرة أو أدخنة مبيدة للآفات بالقرب من الجهاز أو بداخله. نظف الجهاز فقط بقطعة قماش جافة.
		- 19 ال تفصل الوحدة عن الكهرباء بجذب السلك، بل استخدم القابس.
			- 20 ال تغمر الجهاز يف املاء أو السوائل.
			- 21 حافظ عىل فتحات التهوية خالية من األتربة أو املواد األخرى.
				- ٢٢ لصيانة والإصلاحات

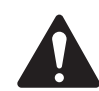

تحذير!: إن المعدات التكنولوجية المتقدمة، كالتي تستخدم خامات حديثة وأجزاء إلكرتونية قوية، تتطلب استخدام أساليب صيانة وإصلاح مكيفة لها خصيصًا. لتجنب حدوث أي تلف بالجهاز و/أو إصابات للأشخاص و/أو إحداث مخاطر إضافية على السلامة، ينبغي أن تُجرى جميع أعمال الصيانة والإصلاحات للجهاز فقط بواسطة محطة صيانة معتمدة من QSC أو موزع دولي معتمد من QSC .QSC ليست مسؤولة عن أية إصابات أو أرضار أو تلف ذي صلة ينتج عن إخفاق العميل أو مالك أو مستخدم الجهاز، بأي شكل كان، يف إجراء تلك اإلصالحات.

## **بيان لجنة االتصاالت الفيدرالية )FCC)**

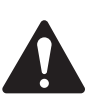

لحوظة: خضع هذا الجهاز للاختبار وثَبُت أنه عتثل للحدود الخاصة بالأجهزة الرقمية من الفئة ب مقتضى الجزء ١٥ من قواعد لجنة الاتصالات الفيدرالية.

صُمَّمت هذه الحدود لتوفير حماية معقولة من التداخل الضار في التركيبات السكنية. يُولّد ما تسبب في حدوث تداخل ضار بالانصالات اللسلكية إذا لم يُركَّب ويُستَخدم وفقًا للتعليمات. إلا أنه ليس هناك ما يضمن عدم حدوث تداخل في تتب عنه الجهاز في حدوث تداخل ضار باستقبال راديو أو تليفزيون، الأمر الذي يمكن تحديده بإطفاء الجهاز وتشغيله، يُوصى المستخدم ممحاولة معالجة التداخل باتخاذ إجراء أو أكثر من الإجراءات التالية:

- تغيري اتجاه أو موقع الهوايئ املُستقبِل.
- زيادة املسافة الفاصلة بني الجهاز واملُستقبِل.
- توصيل الجهاز مبأخذ تيار متصل بدائرة أخرى غري تلك املوصل بها املُستقبِل.
	- استشارة التاجر أو أحد فنيي الراديو\التليفزيون املاهرين للمساعدة.

<mark>الضمان</mark> - للحصول على نسخة من الضمان المحدود الخاص بـQSC، قم بزيارة الموقع الإلكتروني لشركة www.qsc.com QSC ن

#### **الخصائص**

- المدخلات التناظرية تقبل الصوت من معالجات السينما
- إعدادات Correction Intrinsic ™من QSC للحصول عىل األداء األمثل لسامعات السينام من QSC
	- مقصورة مراقبة مزودة مفاتيح تحكم باللوحة الأمامية لسهولة التشغيل
- موزعات تردد ثنائية االتجاه أو دون وجود مكرب صوت مدمج لقنوات من ثالث شاشات )100 DCM)
	- موزعات تردد ثالثية أو رباعية االتجاه لقنوات من ثالث شاشات )300 DCM)
	- متوافق مع جميع مكربات صوت السينام الرقمية املوجودة بالفعل من رشكة QSC
	- وضع التخطي ينقل الصوت حول المكونات المعطلة لضمان أن العرض سيستمر.
	- التحكم والمراقبة عبر الإيثرنت ما في ذلك الدعم الكامل لبروتوكول إدارة الشبكة البسيط.
	- سيضيف التطوير املستمر للربمجيات والربامج الثابتة قدرات جديدة عرب تحديثات سهلة

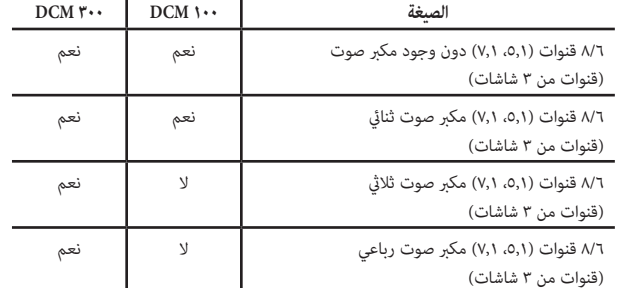

— الجدول ١ — الصيغ المدعومة وفقًا للطراز

#### **محتويات العبوة**

- 1 100 DCM أو 300 DCM
	- 2 دليل املستخدم
- 3 سلك طاقة مطابق ملواصفات هيئة الكهرباء الدولية
	- 4 صندوق قابس املوصل ذو النمط األورويب
- 1 الضامن املحدود TD000453-

٢

## **تثبيت الحامل**

إن DCM مصمم ليتم تثبيته في حامل معدات قياسي قياس ١٩ بوصة (٤٨٠ مم) ويتطلب وجود مساحتي حامل رأسيتين. قم بتثبيت DCM باستخدام أربعة براغى وفلكات معدنية. أحكم الربط. يأتي DCM ً مزودا مبقابض دعم للحامل الخلفي. تأكد من أن نقاط التثبيت الخلفية مربوطة بإحكام إىل حواجز الحامل الخلفية أو حواجز الحامل الجانبية.

## **عنارص التحكم واملوصالت**

#### **خصائص اللوحة األمامية**

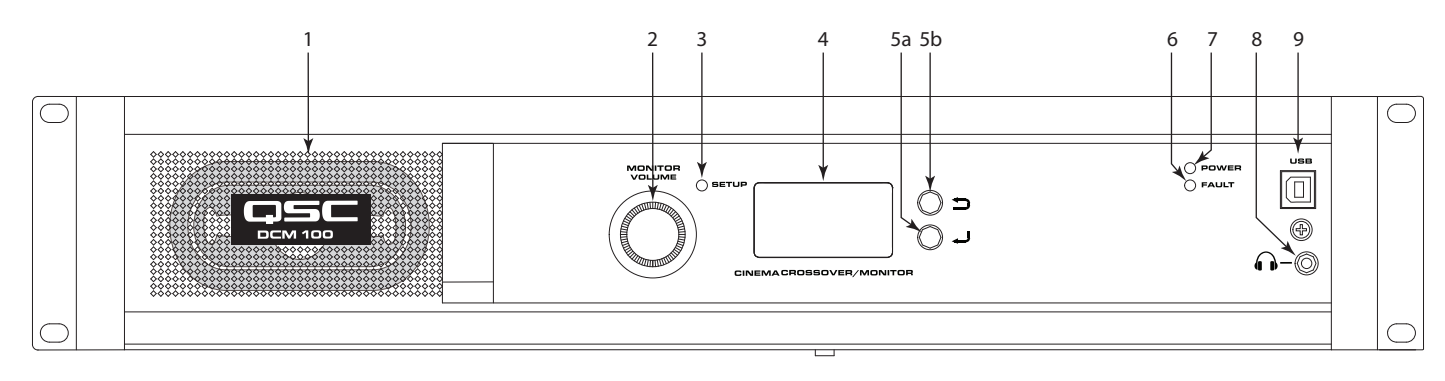

 $\overline{\phantom{a}}$ 

- 1 مكرب الصوت الخاص بالشاشة نطاق كامل
- 2 تعديل VOLUME MONITOR( مستوى صوت الشاشة( ومعامالت الشاشة )تعتمد الوظيفة عىل وضع التشغيل(
	- a. وضع الشاشة يتحكم يف املستوى ملكرب صوت اللوحة األمامية لـDCM
		- b. وضع اإلعداد يوفر ضبط املعامل
- 3 ضوء الـLED الخاص بوضع SETUP( اإلعداد( ييضء باللون األصفر عندما يكون DCM يف وضع الإعداد
	- 4 شاشة عرض LCD أحادية اللون 128 x 64 بت
- 5 التنقل
- a. اضغط لالنتقال إىل قامئة يف مستوى أدىن أو تعديل أحد املعامالت
	- b. اضغط لالنتقال إىل قامئة يف مستوى أعىل
- 6 مؤرش FAULT LED( الخطأ( ييضء باألصفر عند الكشف عن أخطاء التحميل أو النظام
- 7 مؤرش POWER LED( الطاقة( ييضء باللون األخرض عند توصيل طاقة التيار املرتدد
- ه  $\bigcap$  مقبس سماعة الرأس (TRS 3.5 مم) لتوصيل الشاشة مكبر صوت مزود بالطاقة بشكل  $\bigcap$ خارجي أو سماعات رأس (تكتم صوت مكبر الصوت المدمج آليًّا)
	- 9 منفذ USB من النوع B DCM للتهيئة واإلدارة عرب التوصيل املبارش

## **خصائص اللوحة الخلفية**

 $DCM$   $\cdots$ 

![](_page_4_Figure_2.jpeg)

 $-\mathfrak{r}$  . ——

 $DCM$   $\n *r*$ 

![](_page_4_Figure_4.jpeg)

- 1 **NETWORK( الشبكة(** )45RJ )منفذ شبكات محلية 100/10 ميجا بايت/ ثانية لـManager DPM طرف ثالث أو اإلدارة التي تعتمد عىل بروتوكول إدارة الشبكة البسيط والوصول عن بعد.
- 2 **RS** RS **232** منفذ عمليات التواصل التسلسلية )232RS )لتحكم/تشغيل طرف ثالث
- 3 **المدخالت التناظرية،** الصوت )DB25- )تتصل بخادم السينام الرقمية أو معالج األفالم مع مخرجات تناظرية
	- 4 **الطراز** و**الرقم** التسلسيل
- 5 **واجهة منفذ البيانات** ملكربات صوت QSC 100 DCM تدعم ما يصل إىل 8 مكربات صوت ذات منفذ واحد، 300 DCM تدعم ما يصل إىل 11 مكرب صوت ذي منفذ واحد.
	- 6 **MON HI** مخرجات ضعاف السمع والشاشة
	- 7 **مفتاح POWER للتشغيل / إيقاف** التشغيل
- 8 **منفذ إدخال** مطابق ملواصفات هيئة الكهرباء الدولية وصلة طاقة مصدر تيار مرتدد رئييس مزودة بسلك تثبيت

## **DPM** Manager

Manager DPM تُستخدم لتهيئة DCM الخاص بك وإدارته ولتهيئة إعدادات الشبكة إذا لزم األمر.

يجب أن يستويف جهاز الكمبيوتر الخاص بك أقل املتطلبات التالية:

- 1 جهاز كمبيوتر يعمل بنظام تشغيل 7 Windows ®أو 8 أو 10 )32 أو 64 بت( أو نظام تشغيل MAC 10.9.5 أو أعىل
	- 2 4 جيجابايت أو أكرب من ذاكرة الوصول العشوايئ
		- 3 دقة عرض تبلغ عىل األقل 1024 x 768

## **نظرة عامة عىل اإلعداد**

يتم إجراء التهيئة الأولية لـDCM من خلال برنامج QSC DPM Manager من شركة QSC، والذي يجب تثبيته على جهاز كمبيوتر بنظام تشغيل \*Windows وأو MAC. مجرد تثبيت البرنامج على جهاز الكمبيوتر، ٍ ميكن توصيله عندئذ بـ DCM عرباالتصال بـUSB أو اإليرثنت.

![](_page_5_Picture_8.jpeg)

:ةظوحلم ميكن ضبط معامالت النظام مثل مراقبة املستويات ومراقبة نقاط التقسيم من خالل واجهة املستخدم املوجودة عىل اللوحة األمامية.

يُعد قسم "نظرة عامة على الإعداد" الموجود في الصفحات التالية دليلًا عامًا للاستعمال يوضح خطوات التركيب اللازمة لنظام أساس. راجع "ملفات المساعدة" الموجودة في DPM Manager للحصول على تعليمات مفصلة للإعداد والتهيئة وأمثلة للنظام. وتُعد أيضًا صفحات الويب الخاصة منتجات السينما من شركة QSC مصدرًا جيدًا للمعلومات بالنسبة لملاحظات الاستعمال ومساعدة تصميم النظام.

يفرتض ما ييل أن DCM قد تم إخراجه من العبوة وتركيبه.

- 1 قم بتثبيت الربمجيات قم بتنزيل ملف تثبيت Manager DPM من املوقع اإللكرتوين الخاص بـQSC وافتح امللف للتثبيت.
- 2 قم بتوصيل مكربات الصوت قم بتوصيل مخرجات DataPort ™املوجودة عىل الشاشة الخلفية لـDCM مبدخالت DataPort ™املوجودة يف مكربات الصوت من سلسلة DCA أو 3PL من رشكة QSC باستخدام كابالت DataPort ™معتمدة من رشكة QSC.
- 3 قم بتوصيل الصوت قم بتوصيل مصادر صوت السينام مبوصالت اإلدخال التناظرية املوجودة عىل اللوحة الخلفية لـDCM. قم بتوصيل مزيج املخرجات الخاصة لضعاف السمع والشاشة بأجهزة خارجية مالمئة حسب الحاجة.
	- 4 قم بتهيئة DCM بعد تثبيت Manager DPM، قم بتوصيل كابل USB بني DCM وجهاز الكمبيوتر. قم بتشغيل DCM، وإطالق Manager DPM واتباع التوجيهات الظاهرة عىل الشاشة. راجع "ملفات املساعدة" للحصول عىل تعليامت بشأن كيفية تهيئة معامالت التشغيل األساسية لـDCM.
- 0 ضبط النظام مجرد تحديد عملية تهيئة تشغيل DCM الأساسية ووضع جميع التوصيالات في التجهاز وإكمال إعداد المعالجة الرقمية للإشارة وضبط النظام وإجراء فحص أخري.

راجع المعلومات الإضافية الموجودة في دليل المستخدم هذا وفي ملفات المساعدة الجملوا على مزيد من التفاصيل بشأن الإعداد والتهيئة لإكمال هذه الخطوة.

## **التهيئة وتكوين الشبكات**

يقدم DCM مجموعة متنوعة من الخيارات لتهيئة وإدارة المنتج ونظام صوت سينما بالكامل محليًا أو عن بُعد. يتم توفير التهيئة وإدارة النظام المحلية الخاصة بـDCM عبر توصيلات مباشرة بـ DCM عن طريق ناقل تسلسلي عالمي (USB) أو شاشة LCD والأزرار الموجودة على اللوحة الأمامية لـDCM أو من خلال رابط إيثرنت محلي. والإدارة عن بُعد وعلى نطاق النظام بأكمله ممكنة من خلال تطبيقات شبكة أكثر تطورًا و/أو عبر طوبولوجيات شبكة محلية واسعة (WAN) أو الوصول إلى الإنترنت أو خدمات الاشتراك من طرف الجمع التطبيق التوبروتوكول إدارة الشبكة البسيط من الطرف الثالث الخاصني بـDCM.

يتم إجراء عملية التهاسية لمنتج DCM عبر واجهة USB الموجودة على اللوحة الأمامية للمنتج أو عبر توصيل الإيثرنت الموجود على اللوحة الخلفية. يتصل مصمم النظام منفذ USB الخاص بـ DCM من خلال جهاز كمبيوتر محمول أو جهاز كمبيوتر شخص يعملان بنظام تشغيل Windows وجد عليه تطبيق برنامج مديرDCM ويد التشغيل. يقدم مدير DCM جميع أدوات الإعداد وعناصر إدارة النظام لتهيئة مسار إشارة المعالجة الرقمية للإشارة وتطبيق موزع التردد ومعادل الى التوالي ومعالج الصوت وتحديد سماعات النظام ومعالجة السماعات وما إلى ذلك.

باإلضافة إىل التهيئة األساسية، ميكن استخدام Manager DPM ملراقبة صحة وحالة وأداء النظام عرب واجهة الـUSB أو اإليرثنت الخاصة باملنتج.

## **تهيئة DCM**

ُستخدم لتهيئة منتج DCM. ويتضمن ذلك تهيئة خصائص الجهاز وأدوات املعالجة الرقمية لإلشارة )DSP )والصوت وأداة التحكم O/I واإلعدادات مسبقة الضبط. يجب تهيئة خصائص Manager DPM ي اتصالات الشبكة باستخدام DPM Manager عبر الـUSB حتى توجد جميع خصائص الشبكة قبل إضافة DCM إلى شبكة محلية (إذا كان مكان التوزيع الخاص بك يتطلب وجود شبكة).

مبجرد تهيئة منتج DCM، مكن حينذاك استخدام DPM Manager من أجل إدارة منتجات DCM و من شبكة محلية. كبديل عن ذلك، مكن استخدام نظام إدارة مُعتمد على بروتوكول إدارة الشبكة البسيط من أجل مراقبة DCM والتحكم فيه.

راجع المعلومات المتوفرة في المساعدة الخاصة بـDPM Manager للحصول على المزيد من المعلومات عن تهيئة المنتج وإدارته واتصاله بالشبكة.

## **التوصيالت**

#### **سلك طاقة التيار املرتدد**

وصّل سلك طاقة التيار المتردد في منفذ إدخال طاقة التيار المتردد في الجزء المتركبين وصل على التيار الخردد منفذ لإخراج التيار المتردد. يقبل مصدر الطاقة في DCM جهدًا من ١٠٠ 240- فولت، 50 إىل 60 هريتز. إذا كان يلزم استخدام نوع مختلف من كابالت الطاقة IEC، فاسترش مجموعة الخدمات الفنية التابعة لـQSC.

#### **الشبكة**

العنص ١ في الشكل ٢ يُستخدم لتوصيل DCM محول شبكة للسماح بالإعداد والتحكم والمراقبة عبر الإيثرنت. قم بتوصيل البيانات المالي البيانات المنتهي بقابس 45Rs مقبس الإيثرنت الموجود على اللوحة الخلفية لـDCM. تأكد أن لسان القفل املوجود عىل الكابل يتصل مبقبس 45RJ املوجود عىل موصل اللوحة الخلفية لـDCM.

![](_page_6_Picture_5.jpeg)

ملحوظة: يجب أن تكون كابلات توصيل البيانات مصنفة من الفئة ٣ (CAT-٣) أو أفضل لاتصالات شبكة بسرعة ١٠ ميجا بايت في الثانية أو مصنفة من الفئة ٥ (CAT-٥) أو أفضل لاتصالات ستسوك السياسية بن علون عبدت عود<br>المستمر مسرعة ١٠٠ ميجا بايت في الثانية.

#### **مخرجات ضعاف السمع والشاشة**

إن المزيج الخاص لمخرجات ضعاف السمع والشاشة هي مخرجات متوازنة مُجمعة في مقبص قاروي مزود بـ٥ أطراف. يتضمن هذا المقبس المختلط أساسًا مشتركًا لكل من مخرجات ضعاف السمع والشاشة. افصل المقبس الزوجي ذا النمط الأوروي المزود بـ٥ أطراف وأخلفي البلوحة الحلوجة الملفية لـDCM كما هو موضح في الصورة الموجودة إلى اليمين. يوفر ملصق اللوحة الخلفية لـDCM سنًا خارجًا من إشارات المقبس. مكن استخدام مقبس قياسي ذي ٣ أطراف من النمط الأوروبي إذا كان من اللازم وجود مخرج واحد فقط.

#### **منافذ البيانات**

منافذ البيانات من QSC الموجودة على اللوحة الخلفية لـDCM واجهة لمكرات الصوت من QSC ذات منافذ مين الان البيانات هذه مُتضمنة في مكرات الصوت من سلسلتي DCA و DLT. تستخدم جميع منافذ البيانات نوع الموصل HD۱0 وتتصل مكبرات الصوت الخاصة بـQSC واستخدام موصلات HD۱0 ليابات HD۱0 المذكرة. قم بتوصيل كابلات منافذ البيانات HD۱ منافذ البيانات لـDCM ومنافذ بيانات مكرب الصوت. قم بربط الربغي اإلبهامي بإصبعك عىل املوصالت.

![](_page_6_Picture_11.jpeg)

ملحوظة: تستخدم كابلات منافذ البيانات نفس صيغة الموصل مثل كابلات VGA. قد تعمل بعض كابلات VGA الجاهزة بنتائج مرضية، إلا أنها لن تعمل كلها بنفس النتائج. للتأكد من عمل النظام بشكل صحيح، استخدم فقط كابلات منافذ البيانات المزودة من قبل QSC. تتوفر مجموعة متنوعة من الأطوال من خلال مجموعة الخدمات الفنية التابعة لـQSC.

#### **واجهات الـUSB**

العنص 9 من الشكل ١ يوضح منفذ USB من النوع B الخاص باللوحة الأمامية المرتام بالكمبيوتر. مكن إجراء جميع التهيئات والإدارة المحلية لـDCM مبر برنامج DPM Manager من خلال هذه البوابة. USB من النوع B هو كابل قيايس.

#### **سن إخراج موصل املدخالت التناظرية )8-1(**

٢٥ سنًا أنثى

![](_page_6_Figure_17.jpeg)

![](_page_6_Picture_367.jpeg)

![](_page_6_Picture_368.jpeg)

## **املواصفات**

تعتمد املواصفات التالية عىل 300 DCM. يتفاوت 100 DCM فقط يف كمية املوصالت. راجع األقسام املفردة من هذه الوثيقة للحصول عىل مزيد من املعلومات.

![](_page_7_Picture_313.jpeg)

![](_page_7_Picture_314.jpeg)

![](_page_8_Picture_0.jpeg)

## **العنوان الربيدي:**

QSC, LLC **NO MacArthur Boulevard** Costa Mesa, CA 97777-1874 USA

#### **أرقام الهاتف:**

الرقم الرئييس: 754-6175 (714)

المبيعات والتسويق: (٧١٤) ٧٥٧-٧١٠٠ أو رقم الهاتف المجاني (الولايات المتحدة الأمريكية فقط) (٨٠٠) ٤٠٧٩-٤٠٧٩

خدمة العملاء: ٩٥٧-٩٥٧ (٧١٤) أو رقم الهاتف المجاني (الولايات المتحدة الأمريكية فقط) ٢٨٣٤-٧٧٢ (٨٠٠)

**رقم الفاكس:** رقم فاكس املبيعات والتسويق: 754-6174 (714) رقم فاكس خدمة العملاء: ٢١٧٣-٧٥٤ (٧١٤)

> **املوقع اإللكرتوين عىل شبكة اإلنرتنت:** www.qsc.com

> > **الربيد اإللكرتوين:** info@qsc.com

service@qsc.com

CinemaTechSupport@qsc.com

QSC, LLC ۲۰۱۸© بميع الحقوق محفوظة. يُعد كل من OSC وشعوا DPM Manager و OSC و DHM ومكر موت DPM Manager ومكر موت السينما (SC، للحرموت السينما (SC، للحرم السينما (SC، للحرم ومعار 200 pPM Manager ومكر موت السينما (SC، LLC كان *عالمة تجارية لرشكة Inc .Corp Microsoft. وجميع العالمات التجارية األخرى هي ملك ألصحابها املعنيني. قد تكون براءات االخرتاع سارية أو قيد الحصول عىل موافقة.*